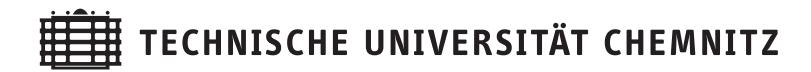

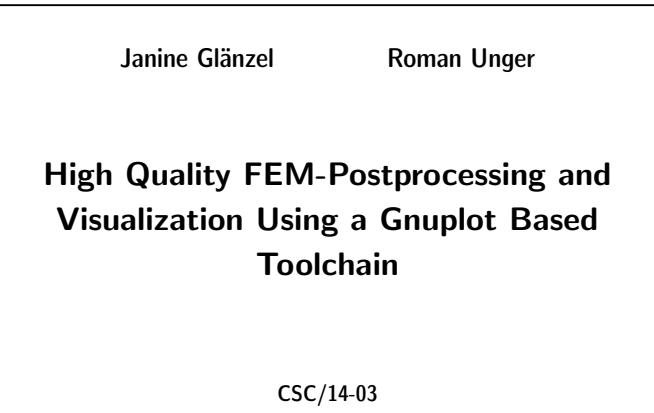

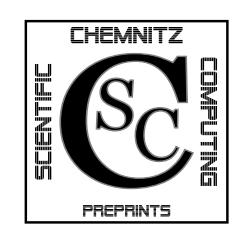

Chemnitz Scientific Computing Preprints

#### Impressum:

Chemnitz Scientific Computing Preprints — ISSN 1864-0087 (1995–2005: Preprintreihe des Chemnitzer SFB393)

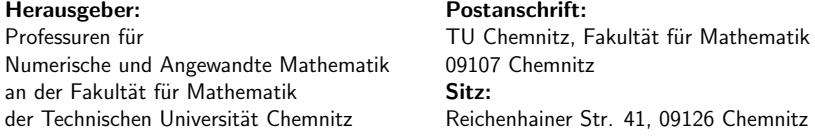

http://www.tu-chemnitz.de/mathematik/csc/

**TEET TECHNISCHE UNIVERSITÄT CHEMNITZ** 

# Chemnitz Scientific Computing **Preprints**

Janine Glänzel **Roman Unger** 

High Quality FEM-Postprocessing and Visualization Using a Gnuplot Based Toolchain

CSC/14-03

#### Abstract

In the paper a toolchain for postprocessing and visualization of simulation datas, arising in finite element computations is described. This toolchain is based on gnuplot and free software. It is developed on the simulation problem of thermoelasticity, but it is not restricted on this problem class and adaptable on all other simulation problems, dealing with scalar- and vector fields. The most involved programs are gnuplot, perl, make and ffmpeg.

- [BMP03] S. Beuchler, A. Meyer, and M. Pester. SPC-PM3AdH v1.0 Programmer's Manual. Preprint SFB393 01-08 TU Chemnitz, 2003.
- [Glä09] J. Glänzel. Kurzvorstellung der 3D-FEM Software SPC-PM3AdH-XX. Preprint CSC/09-03 TU Chemnitz, 2009.
- [Glä14] J. Glänzel. Korrektur thermoelastischer Verformungen durch den Einsatz der adaptiven FEM. Eingereichte Dissertationsschrift, TU Chemnitz, 2014.
- [Jan10] Philipp K Janert. *Gnuplot in action: understanding data with graphs*. Manning, Greenwich, CT, 2010.
- [Mec04] Robert Mecklenburg. Managing Projects with GNU Make. O'Reilly Media, Sebastopol, 2004.
- [Mey01] A. Meyer. Programmer's Manual for Adaptive Finite Element Code SPC-PM 2Ad . Preprint SFB393 01-18 TU Chemnitz, 2001.
- [Mey14a] A. Meyer. Programmbeschreibung SPC-PM3-AdH-XX Teil 1. Preprint CSC/14-01 TU Chemnitz, 2014.
- [Mey14b] A. Meyer. Programmbeschreibung SPC-PM3-AdH-XX Teil 2. Preprint CSC/14-02 TU Chemnitz, 2014.

## **Contents**

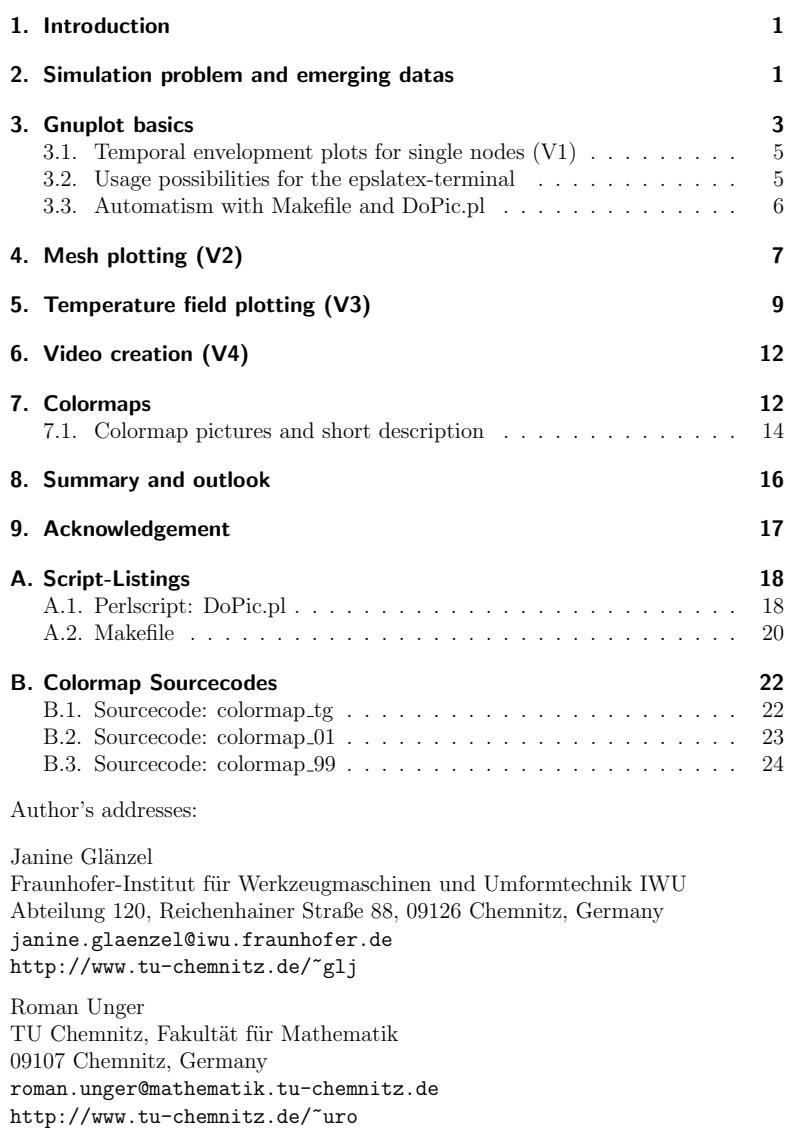

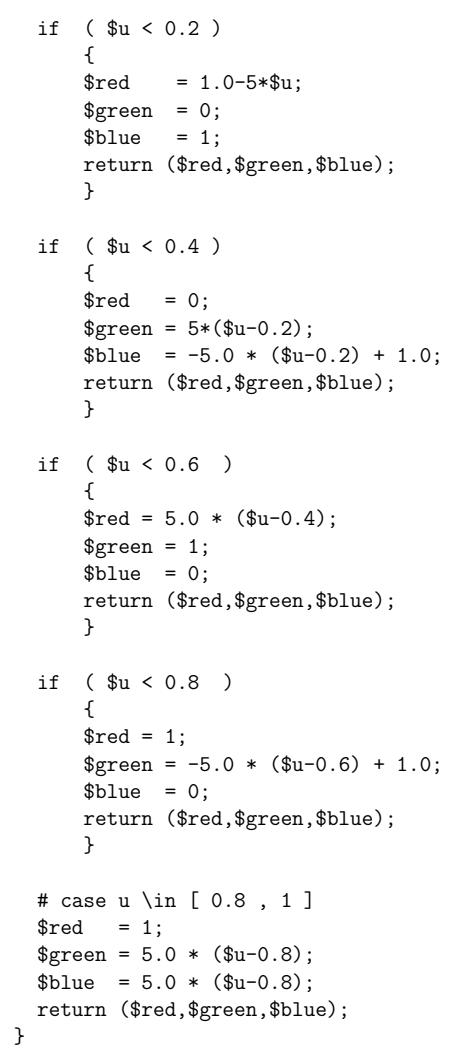

return (\$red,\$green,\$blue);}

```
{
     brace = 0:
     $green = 4.0*$u;
     $blue = 1:
     return ($red,$green,$blue);
     }
 if (<math>\$u < 0.5</math>){
     brace = 0:
     \text{green} = 1;
     $blue = -4.0 * ($u-0.25) + 1.0;return ($red,$green,$blue);
     }
 if ( $u < 0.75 )
     {
     brace = 4.0 * ($u-0.5);$green = 1;
     $blue = 0;return ($red,$green,$blue);
     }
 # case u \in [ 0.75 , 1 ]
 brace = 1:
 \text{green} = -4.0 * (\text{su}-0.75) + 1;$blue = 0:
 return ($red,$green,$blue);
}
```
### B.3. Sourcecode: colormap 99

sub colmap\_99

```
{
 my $u=shift;
 my $red;
 my $green;
 my $blue;
 if($u<0){ $red=1;$green=0;$blue=1;
            return ($red,$green,$blue);}
 if($u>1){ $red=1;$green=1;$blue=1;
```
## 1. Introduction

The numerical simulation of time dependent thermoelastical problems with adaptive finite-element methods leads to a large amount of simulation data. The postprocessing and visualization of this datas with the most tools, using graphical user interfaces is a job, consuming a lot of time. Especially for series of simulations an automated, script-based toolchain leads to short working times and moreover it assures repeatable results.

In the developed toolchain the following programs are involved:

- gnuplot A free plot program, available for all platforms (Linux, Mac, Windows) to create the final plots and pictures. (see: www.gnuplot.org)
- perl A scripting language, especially used for file handling and metascript generation. (see: www.perl.org)
- make The classical make for resolving file dependencies. The normal usage of make is source code compiling, but it is useful for all purposes to handling, generating and updating files, depending on other files by evaluation of the file time stamps. (see: www.gnu.org/software/make)
- ffmpeg A cross-platform program to convert, record and stream video (and audio too). It is used to visualize time dependent fem-solutions as video. (see: www.ffmpeg.org)

All of these programs are free available for the most computing platforms, the description here is done for a LINUX-platform, but is adaptable for Windows and Mac too.

## 2. Simulation problem and emerging datas

In this section a short description of the thermoelastic problem, exemplary used for the description of the postprocessing steps, is given, however the usefulness of the developed toolchain is not restricted to the class of thermoelasticity, it can be easily used or adapted for other simulation problems, for example for flow problems.

Inside the thermoelastic problem a temperature field  $T(x, t)$  and a coupled displacement field  $u(x, t)$  are searched such that the instationary heat equation for all  $t \in [0, t_{end}]$ 

$$
c\varrho \frac{\partial T(x,t)}{\partial t} = \nabla \cdot (\kappa \nabla T(x,t)) + f_T(x,t) + \bar{\gamma}(T - T_A) \quad \forall x \in \Omega
$$
  
\n
$$
T(x,0) = T_0(x) \quad \forall x \in \Omega
$$
  
\n
$$
T(x,t) = g_{T_D}(x,t) \quad \forall x \in \Gamma_D
$$
  
\n
$$
-\vec{n}^T (\kappa \nabla T(x,t)) = g_{T_N}(x,t) \quad \forall x \in \Gamma_N
$$
  
\n
$$
-\vec{n}^T (\kappa \nabla T(x,t)) = \gamma(T - T_a) \quad \forall x \in \Gamma_R
$$

together with the coupled Lame-equation, describing the resulting displacement field,

$$
-\mu \Delta u(x,t) - (\lambda + \mu) \nabla \operatorname{div} u(x,t) =
$$
  

$$
f(x,t) - (2\mu + 3\lambda)\alpha \nabla T(x,t) \quad \forall x \in \Omega
$$
  

$$
u(x,t) = g_D(x) \qquad \forall x \in \Gamma_D
$$
  

$$
\sigma(u(x,t)) \vec{n} = g_N(x) \qquad \forall x \in \Gamma_N
$$

is fulfilled togehter with given boundary conditions. For a detailed description of the coupled thermoelastic problem and all terms see [Glä14].

Because the given problem is time dependent, the finite element simulation is done by a time stepping algorithm. During the finite element simulation of this thermoelastic problem vectors  $T \in \mathbb{R}^{N_T}$  and  $u \in \mathbb{R}^{N_u}$  are generated, holding the node values for the temperature field and displacement field. Together with the finite-element-mesh this are the source datas for visualization.

The main applications of visualization are:

- (V1) Visualize the temporal development of a single node value at fixed position  $x_0$  for example for the temperature value  $T(x_0, t)$  or a displacement component  $u_i(x_0, t)$  for  $t \in [0, t_{end}]$ .
- (V2) Visualize a displaced finite-element-mesh at a fixed time value  $t_0$  as a 2dplot, e.g.  $X + u(x, t_0)$ .
- (V3) Visualize a full scalar field like the temperature field, components of the displacement field or the norm of the displacement field at a fixed time value  $t_0$  as a 2d-plot, f.e.  $T(x, t_0)$ .
- $(V4)$  Especially for points  $(V2)$  and  $(V3)$  sometimes the full time development is of interest, which can be done by generating appropriate image sequences and converting this sequences to a video with the help of a video compression tool like ffmpeg.

In the next sections the used tools for this applications will described.

```
$blue = 0:
      return ($red,$green,$blue);
      }
  if ( $u < 0.75 )
      {
      brace = 1:
      \text{green} = -4 * (\text{su}-0.5) + 1.0;$blue = 0:
      return ($red,$green,$blue);
      }
  if (<math>\$u < 0.9</math>){
      brace = 1:
      \text{green} = 0;
      $blue = 6.66 * ($u-0.75);return ($red,$green,$blue);
      }
 # case u \in [ 0.9 , 1 ]
  brace = 1:
  \text{green} = 10.0 * (\text{su}-0.9);
  $blue = 1;return ($red,$green,$blue);
}
```
#### B.2. Sourcecode: colormap\_01

```
sub colmap_01
{
 my $u=shift;
 my $red;
 my $green;
 my $blue;
 if($u<0){ $red=0;$green=0;$blue=1;
            return ($red,$green,$blue);}
 if($u>1){ $red=1;$green=0;$blue=0;
            return ($red,$green,$blue);}
```
if  $( $\$u < 0.25$ )$ 

### B. Colormap Sourcecodes

In the following subsections the color mapping functions, corresponding with the colormaps, shown in figures 6a, 7a, 8a are given in perl-syntax. The usage of this functions is calling (my \$red, my \$green, my \$blue)=colmap XX(\$u).

#### B.1. Sourcecode: colormap tg

```
sub colmap_tg
{
  my $u=shift;
  my $red;
  my $green;
  my $blue;
  if($u<0){ $red=0;$green=0;$blue=0;
             return ($red,$green,$blue);}
  if($u>1){ $red=1;$green=1;$blue=1;
             return ($red,$green,$blue);}
  if $\mathfrak{u} \times 0.2${
      $red = 0:
      \text{green} = 0;
      $blue = 5*\$u:
      return ($red,$green,$blue);
      }
  if $\mathfrak{u} \times 0.4${
      brace = 0:
      \text{green} = 5*(\text{su}-0.2);
      $blue = -5.0 * ($u-0.2) + 1.0;return ($red,$green,$blue);
      }
  if (<math>\$u < 0.5</math>){
      brace = 10 * ($u-0.4);\text{\$green} = 1;
```
## 3. Gnuplot basics

In preparation for the special applications, given in  $(V1) \cdots (V4)$  some basic informations about the used special features of gnuplot will given here. For the elementary steps in gnuplot exist a lot of literature and scripts in the web and books too, for example [Jan10].

The most simplistic case of usage for gnuplot is having a two column datafile x.dat like

```
0.00000 0.00000
0.10000 0.09983
0.20000 0.19867
...
```
which can be plotted inside **gnuplot** by calling

plot "x.dat"

To use the plot in other documents exist in gnuplot a possibility to create a file in a choosen graphic format, therefore the so called 'terminal' variable is useful. In the example from above the plot will create as a picture in png-format (png: portable network graphic) by extend the plot call to

set terminal png set output "x.png" plot "x.dat"

Here we start with some special features, like the used terminal. The terminal is the choosen output driver of gnuplot, it is possible to generate pixel based pictures like png or vector based pictures like eps or pdf, but one special point for the later usage of these generated pictures is the choosen font for titles, labels and so on. Using a complete by **gnuplot** generated picture in  $\angle$ FIFX is possible with a simple \includegraphics but the fonts will taken as they are and so they differ from the used font in the main document in most cases.

To overcome this disadvantage it is possible to separate the plot from the inscription by using special terminals in gnuplot like the epslatex - terminal. For a first impression in the figures 1a and 1b, the same plot is done with the terminal png (fig. 1a) and with the terminal epslatex (fig. 1b)

It is evident, that the quality of the second variant (fig. 1b) is much better, especially the font style and font size are the same like in the whole LAT<sub>EX</sub>-document, please note that the font in the plot is choosen without serifs. Especially the test label in figure 1b shows that the whole power of the math mode in LATEX can be used inside gnuplot with appropriating terminals like epslatex.

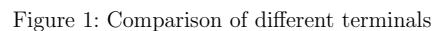

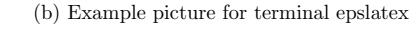

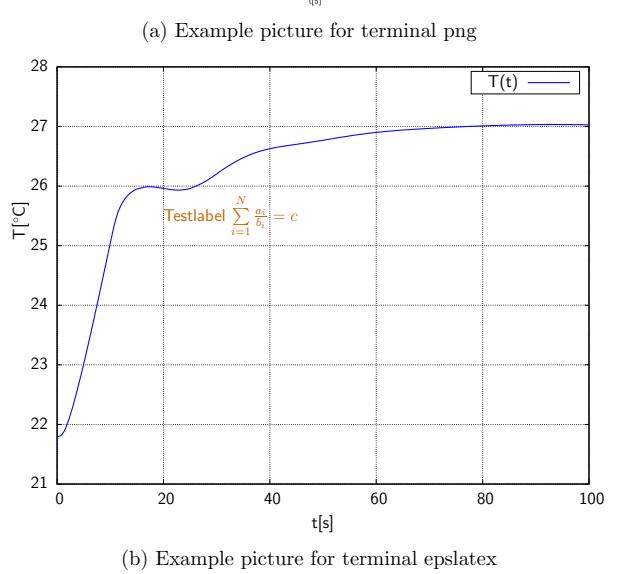

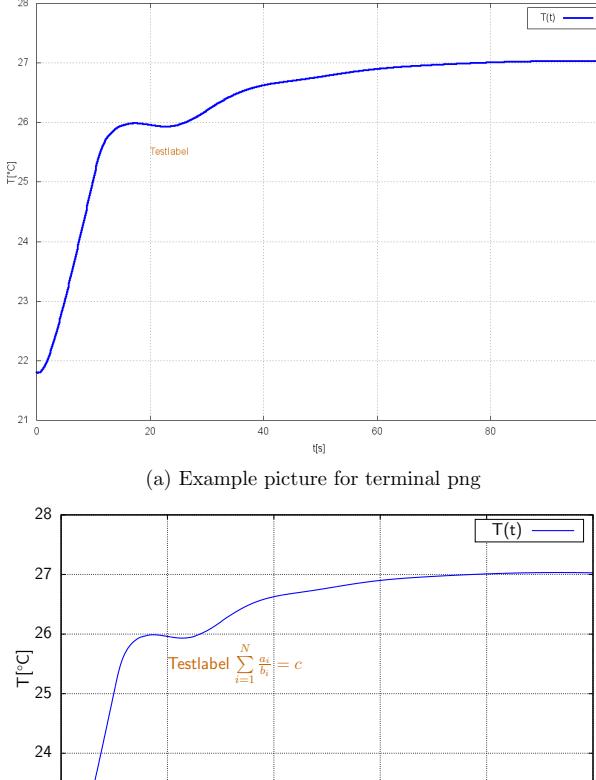

 $100$ 

.PHONY : clean realclean ALLDVI =\$(ALLPLOTS:.pdf=.dvi) ALLEPS =\$(ALLPLOTS:.pdf=.eps) ALLTEX =\$(ALLPLOTS:.pdf=.tex) ALLTEXI=\$(ALLPLOTS:.pdf=-input.tex) ALLEPSI=\$(ALLPLOTS:.pdf=-input.eps) ALLPDFI=\$(ALLPLOTS:.pdf=-input.pdf) ALLPS =\$(ALLPLOTS:.pdf=.ps) ALLLOG =\$(ALLPLOTS:.pdf=.log)

rm -fv \$(ALLDVI) \$(ALLEPS) \$(ALLTEX) \$(ALLTEXI)

rm -fv \$(ALLEPSI) \$(ALLPS) \$(ALLLOG) \$(ALLAUX) \$(ALLPDFI)

ALLAUX =\$(ALLPLOTS:.pdf=.aux)

clean :

rm -fv \$(ALLPLOTS)

realclean : clean

# and the build rule %.pdf : %.txt perl DoPic.pl \$<

# The main target all: \$(ALLPLOTS)

ALLPLOTS = gnutest1.pdf ALLPLOTS += colmapshow\_cm99.pdf ALLPLOTS += colmapshow\_cm01.pdf ALLPLOTS += colmapshow\_cmtg.pdf

#### A.2. Makefile

```
###############################################################
#
   Makefile to create all plots
#
   Janine Glänzel, Roman Unger ... 06/2014
#
###############################################################
#
   Copyright (C) 2014 Janine Glänzel, Roman Unger
#
    janine.glaenzel@mathematik.tu-chemnitz.de
    roman.unger@mathematik.tu-chemnitz.de
#
   This program is free software: you can redistribute it
# and/or modify it under the terms of the GNU General Public
    License as published by the Free Software Foundation,
    either version 3 of the License, or (at your option) any
   later version.
#
# This program is distributed in the hope that it will be
# useful, but WITHOUT ANY WARRANTY; without even the implied
# warranty of MERCHANTABILITY or FITNESS FOR A PARTICULAR
# PURPOSE.
    See the GNU General Public License for more details.
#
   You should have received a copy of the GNU General Public
# License along with this program.
   If not, see <http://www.gnu.org/licenses/>.
#
###############################################################
# The target files are PDFs.
#
```

```
# To get foo.pdf create a gnuplot file foo.txt
# and set in this gnuplotfile the output as
# set output 'foo-input.tex'
```
### 3.1. Temporal envelopment plots for single nodes (V1)

Plotting the temporal envelopment of single node values is one of the simplistic usages of gnuplot, the only thing to do is generating a 2- or more column datafile gnu.dat with the corresponding time in the first column and scalar plot values in column 2 (or more columns for other values). Then inside the gnuplot script this values can be visualized by calling

plot "gnu.dat"

which is the minimalistic variant. All other possibilities for tuning the picture can be used too. For getting qualitative good pictures the used terminal has an important influence, which will decribed in the next section in more detail.

## 3.2. Usage possibilities for the epslatex-terminal

The usage of the epslatex terminal in **gnuplot** is done like with all other file orientated terminals, at first the terminal must set with the set terminal command, then a output file name must be given, for example with

set terminal epslatex size 15cm,12cm color colortext dashed set output 'gnutest1-input.tex'

This terminal definition together with all other plot commands is placed in a textfile gnutest1.txt.

Then a gnuplot call will produce 2 files, one file gnutest1-input.tex holding all the text, labels, etc. and the other file gnutest1-input.eps with the graphical output. There are now two possibilities to use this in the LTFX document.

The first one is to include test1-input.tex with a simple

\input{gnutest1-input.tex}

The advantage of this variant is their simplicity, there is also no matter for using pdflatex, the epsfile gnutest1-input.eps must only converted to pdf with epstopdf gnutest1-input.eps.

The disadvantage is, that a scaling during the input is not possible and a scaling inside the terminal command collides in some cases with the font sizes. So sometimes a second variant with a separate LAT<sub>EX</sub> run, to produce a complete pdf-file and use this in the main document is the better one.

Therefore the following steps are needed:

- 1. Create gnutest1.txt and run gnuplot with this inputfile
- 2. Create a minimalistic LAT<sub>EX</sub> file, called gnutest1.tex with the lines

```
\documentclass[12pt]{article}
\usepackage{german,indentfirst,graphicx,color}
\usepackage{SIunits}
\usepackage{amsmath}
\pagestyle{empty}
\begin{document}
\begin{center}
 { \sffamily \input{gnutest1-input.tex} }
\end{center}
\end{document}
```
- 3. Run LATEX on this file with latex gnutest1.tex.
- 4. Convert the produced dvi-file to a postscript file gnutest1.ps with matching boundaries (option -E) by dvips -E gnutest1.dvi
- 5. Create gnutest1.pdf with epstopdf gnutest1.ps

Now one can use this in the main document with \includegraphics[width=XXcm]{gnutest1.pdf} to include the picture.

The advantage of this variant is an easy scaling after including, the disadvantage is that the given 5 steps must done for every plot. To overcome this disadvantage in the next section an automatism for this steps will shown.

#### 3.3. Automatism with Makefile and DoPic.pl

To overcome the disadvantage of to much program calls for every plot at first a perlscript DoPic.pl is needed, which does the steps 1 to 5 from page 6 by a simple call: perl DoPic.pl gnutest1.txt. The script is not very difficult, it only has to manage some filenames and calls the matching programs. Sourcecode of the script is given in the appendix on page 18.

Please note that for correct work the following naming convention is mandatory: If the gnuplot inputfile is named foo.txt the outputname for the epslatex terminal inside this file must be foo-input.tex.

In principle all plots can handled only with this script DoPic.pl but sometimes it is nasty to run this by hand if the number of plots increases and some of the plots are changed because of some reason. So it is obvious to couple the script

if (@ARGV != 1) { die "usage: \$0 gnuplotfile.txt\n":}

my \$f=\$ARGV[0];

my \$stem=\$f;  $$stem =^s s/\iota.txt\$ my \$res;

# STEP 1 gnuplot, it creates stem-input.tex and stem-input.eps \$res = system("gnuplot \$stem.txt"); die "gnuplot error res=\$res\n" until (\$res==0);

# STEP 2 create the latexfile stem.tex open (TEX,">\$stem.tex") || die "Cant write \$stem.tex\n"; print TEX "\\documentclass[12pt]{article}\n"; print TEX "\\usepackage{german,indentfirst,graphicx,color}\n"; print TEX "\\usepackage{SIunits}\n"; print TEX "\\usepackage{amsmath}\n"; #print TEX "\\usepackage{amssymb}\n"; print TEX "\\pagestyle{empty}\n"; print TEX "\\begin{document}\n"; print TEX "\\begin{center} { \\sffamily "; print TEX "\\input{\$stem-input.tex} } \\end{center}\n"; print TEX "\\end{document}\n"; close TEX;

# STEP 3, run latex to get stem.dvi \$res = system("latex \$stem.tex"); die "latex error res=\$res\n" until (\$res==0);

# STEP 4, run dvips -E to get stem.ps \$res = system("dvips -E \$stem.dvi"); die "dvips error res=\$res\n" until (\$res==0);

# STEP 5, run epstopdf to get stem.pdf \$res = system("epstopdf \$stem.ps"); die "epstopdf error res=\$res\n" until (\$res==0);

# STEP 6, run epstopdf on stem-input.eps to get stem-input.pdf # which allows direct including of the stem-input.tex \$res = system("epstopdf \$stem-input.eps"); die "epstopdf error res=\$res\n" until (\$res==0);

## A. Script-Listings

### A.1. Perlscript: DoPic.pl

```
#!/usr/bin/perl
#
# Create foo.pdf togehter with many intermediate files
# from gnuplot file foo.txt
#
# Please use the naming convention, that in a
# gnuplot file foo.txt the output is set to:
# set output 'foo-input.tex'
#
# Janine Glänzel, Roman Unger ... 06/2014
#
###############################################################
#
   Copyright (C) 2014 Janine Glänzel, Roman Unger
#
# janine.glaenzel@mathematik.tu-chemnitz.de
    roman.unger@mathematik.tu-chemnitz.de
#
   This program is free software: you can redistribute it
# and/or modify it under the terms of the GNU General Public
# License as published by the Free Software Foundation,
# either version 3 of the License, or (at your option) any
   later version.
#
# This program is distributed in the hope that it will be
# useful, but WITHOUT ANY WARRANTY; without even the implied
# warranty of MERCHANTABILITY or FITNESS FOR A PARTICULAR
# PURPOSE.
# See the GNU General Public License for more details.
#
   You should have received a copy of the GNU General Public
# License along with this program.
   If not, see <http://www.gnu.org/licenses/>.
#
###############################################################
```
use strict;

with a makefile to use make to recreacte all updated plots. For the principal usage of make see e.g. [Mec04] or other free available documentations. The only speciality in the Makefile, given in the appendix on page 20, is the build rule for the pdf-file, depending on the corresponding textfile for gnuplot by:

%.pdf : %.txt

perl DoPic.pl \$<

which is reponsible for calling the perlscript  $DoPic.p1$  for every picture, which needs an update. The used pictures are given inside the Makefile by define and expand the variable ALLPLOTS e.g.

ALLPLOTS = gnutest1.pdf ALLPLOTS += colmapshow\_cm01.pdf ALLPLOTS += colmapshow\_cmtg.pdf ALLPLOTS += gnu1\_epslatex.pdf

...

Placing Makefile, DoPic.pl and all the textfiles for gnuplot together with all datas in a subdir, called gnuplots only a simple make in this directory is needed to (re-)create all the plots. To use it in the main LAT<sub>EX</sub> file don't forget to expand the graphicspath by addinge the line

#### \graphicspath{{./gnuplots/}}

at the beginning of the main document. As an extension inside the makefile a section called 'clean' is defined, by calling make clean or make realclean all outputfiles will deleted.

Some example scripts and data files for this section and later sections too are given at the authors webpages:

http://www.tu-chemnitz.de/~glj/publications/CSC14-03 http://www.tu-chemnitz.de/~uro/publications/CSC14-03

## 4. Mesh plotting (V2)

To plot a finite element mesh with gnuplot, a datafile must created either inside the FE-program or out of output datas with the help of a script in a postprocessing step. However the structure of the datafile for gnuplot must hold the structure like in the following simple example.

For every (quadrangular) finite element the node coordinates  $(x_1, x_2)$  and displacement values  $(u_1, u_2)$  are given for all 4 nodes and node 1 again, followed by an empty line. As an example datafile let's create a file mp1.txt with the following content.

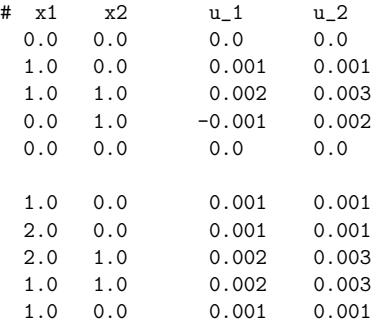

Here two elements with displacement values are given. This are a unit square and a unit square moved by one unit in  $x_1$  direction. Columnwise the values for the node coordinates  $(x_1, x_2)$  and displacement values  $(u_1, u_2)$  are given. The corresponding plots for the mesh and the displaced mesh are shown in fig. 2.

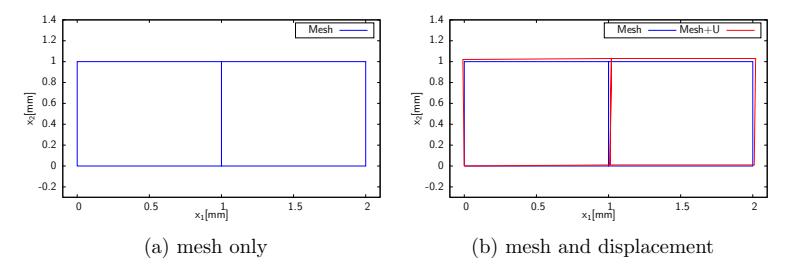

Figure 2: Simple meshplot example

To create a mesh plot like in fig. 2a the gnuplot-command is

#### plot "mp1.txt" title "Mesh" with lines linetype 1 \ linecolor rgb "#0000FF" linewidth 3

where  $mp1.txt$  is the datafile, described above, holding the element values.

It is also possible to add the displacement values to the node values for creating plots like in fig. 2b. In most practical cases the displacement values are so small, that in a plot of  $x+u$  one can not distinguish between the mesh and the displaced mesh. In such cases a it is useful to exaggerate the displacement values. All this can be done inside the gnuplot-command, without changing the datafile. As an example see the command which produced the plot of  $x + 10u$ , shown in fig. 2b.

short working times. Especially for video creation, where a lot of single pictures (approx. 1500 frames for 1 minute video) are needed, it makes it possible to create this datas. For full 3-dimensional problems a script based visualization with the help of a raytracer (e.g. PovRay) will shown in a future work. Example scripts and data files are given at the authors webpages:

http://www.tu-chemnitz.de/~glj/publications/CSC14-03 http://www.tu-chemnitz.de/~uro/publications/CSC14-03

## 9. Acknowledgement

This research is supported by the Deutsche Forschungsgemeinschaft (DFG) in context of the Collaborative Research Centre/Transregio 96 thermo-energetic design of machine tools.

The colormap colormap 99 (shown in figure 8 with sourcecode on page 24) is used inside the adaptive FEM-programs 'SPC-PM2Ad' (see [Mey01]) or 'SPC- $PM3AdH-XX'$  (see [Glä09], [Mey14a], [Mey14b], [BMP03]) when choosing '99 cols'. Figure 8a is an example for the color mapping and in figure 8b the color mapping functions  $(1),(2),(3)$  for the red, green and blue color channel are shown.

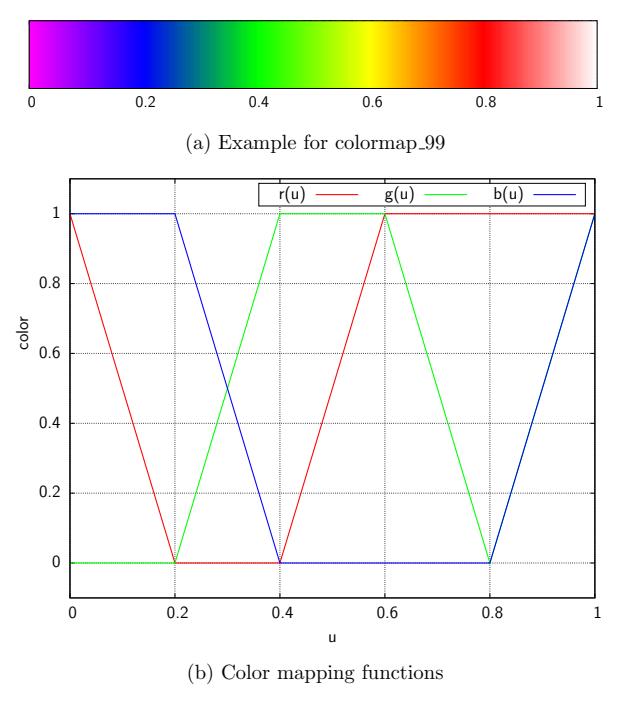

Figure 8: Colormap '99 cols' out of SPC-PM2Ad: colormap 99

## 8. Summary and outlook

In this paper a toolchain for producing plotfiles or video sequences in a pleasant quality was developed. Especially for 2-dimensional problems, arising from the finite element code 'SPC-PM2Ad' (see [Mey01]) or surface- and slice plots in the 3-dimensional finite element code 'SPC-PM3AdH-XX' (see [Glä09], [Mey14a], [Mey14b], [BMP03]) this toolchain leads to good and reproducible pictures in

plot "mp1.txt" title "Mesh" with lines linetype 1 \ linecolor rgb "#0000FF" linewidth 3 ,\ "mp1.txt" using (\$1+10\*\$3):(\$2+10\*\$4) \ title "Mesh+U" with lines linetype 1 \ linecolor rgb "#FF0000" linewidth 3

Note the using  $($1+10*$3)$ :  $($2+10*$4)$  part of the plot command, it calls gnuplot to use column 1 plus 10 times column 3 to plot it against column 2 plus 10 times column 4, which leads to an exaggerated displacement plot  $x + 10u$ .

For an example with a 'real' finite element mesh see fig. 3 where an example plot for a thermoelastic problem is shown [Gl $\ddot{a}14$ ]. The plot consists of approximatly 1000 finite elements.

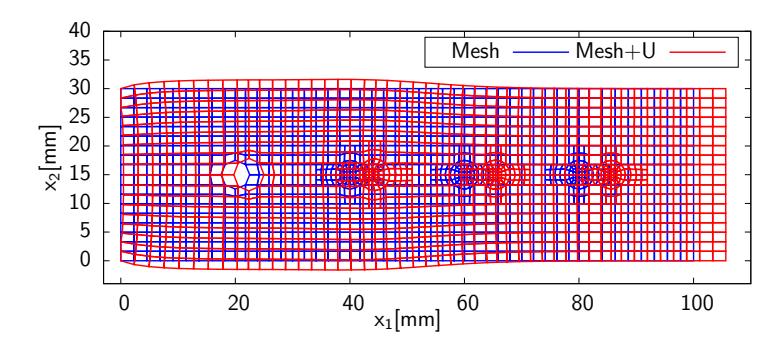

Figure 3: Example picture for mesh plot [Glä14]

## 5. Temperature field plotting (V3)

Plotting two dimensional colorflows with gnuplot is possible by using gnuplot's splot together with pm3d and the palette definition. However, it is sometimes very complicated to achieve the needed results on this way.

A more flexible way to achieve this destination is the usage of simple plotting colored polygons and compute the colors before plotting. Plotting colored polygons can be done with inline data plot, for understanding again a simple example with 3 colored quadrangles.

The first step is to compute inside the finite element program or by script out of some datafiles from the output of the FE-program a color value for every finite element.

Let's say we computed the color red  $(\text{#FF0000})$  for element 1, the color green  $(\text{\#00FF00})$  for the second and the color blue  $(\text{\#0000FF})$  for the third element. All elements must be plotted with a single plot call, coordinates are given inline in the plot command, closed by the letter 'e'. For these 3 elements the plot command is:

```
plot [-0.2:3.2] [-0.1:1.1] \
 "-" title "" with filledcurve lc rgb "#ff0000" \
             fillstyle transparent solid 1.000000 ,
 "-" title "" with filledcurve lc rgb "#00ff00" \
             fillstyle transparent solid 1.000000 ,\
 "-" title "" with filledcurve lc rgb "#0000ff" \
             fillstyle transparent solid 1.000000 ;
 0.0 0.0
 1.0 0.0
 1.0 1.0
 0.0 1.0
 0.0 0.0
e
 1.0 0.0
 2.0 0.0
 2.0 1.0
 1.0 1.0
 1.0 0.0
e
 2.0 0.0
 3.0 0.0
 3.0 1.0
 2.0 1.0
 2.0 0.0
```
e

Please note that the plot lines separated by a comma but the last line is closed with a semicolon. Also the number of plot lines and the number of coordinate blocks, closed by letter 'e' must match exactly. The result of given plot command is shown in figure 4.

For practical relevant cases the used colorflow depends on the underlying datas, some basics and examples for colormaps are given in section 7 togehter with the source code of the color mapping functions in appendix B. In figure 5 an example for a temperature field plot, corresponding with the mesh and displacement of figure 3 is shown. Here the 'multiplot' functionality of gnuplot is used to plot the temperature field togehter with the color bar into a single plot. The plot

The colormap colormap 01 (shown in figure 7 with sourcecode on page 23) is a simple rainbow color flow used in many visualization tools like matlab, octave etc. Figure 7a is an example for the color mapping and in figure 7b the color mapping functions  $(1),(2),(3)$  for the red, green and blue color channel are shown.

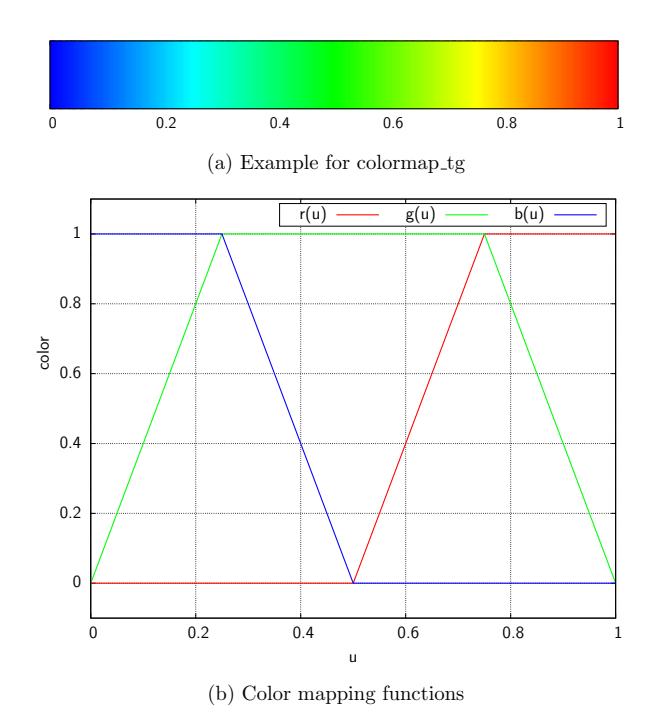

Figure 7: Simple rainbow colormap: colormap\_01

### 7.1. Colormap pictures and short description

The colormap colormap tg (shown in figure 6 with sourcecode on page 22) is used inside a commercial visualization program, coming together with a thermographic camera. Figure 6a is an example for the color mapping and in figure 6b the color mapping functions  $(1), (2), (3)$  for the red, green and blue color channel are shown.

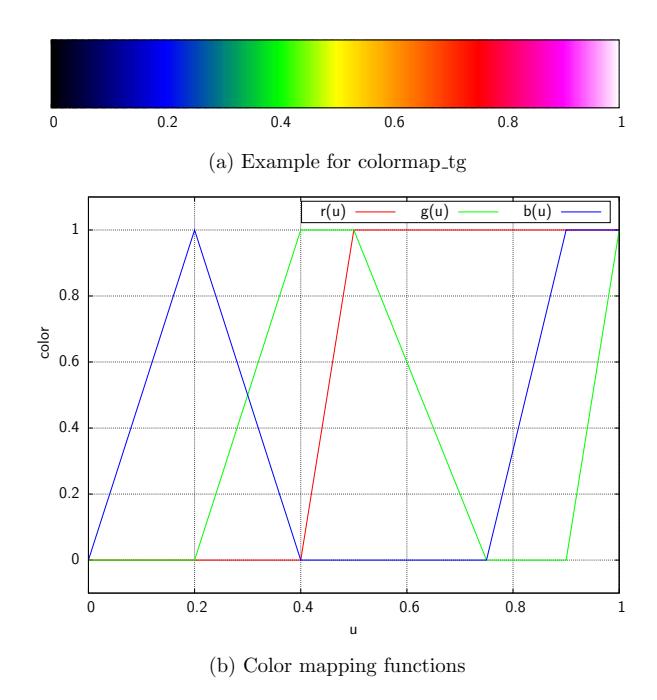

Figure 6: Colormap for a thermographic camera: colormap tg

consist of 4310 quadrangular elements, so the gnuplot-script with all this lines and coordinate values must generated from the output data of the finite element program with a script, here this is done with a perl-script.

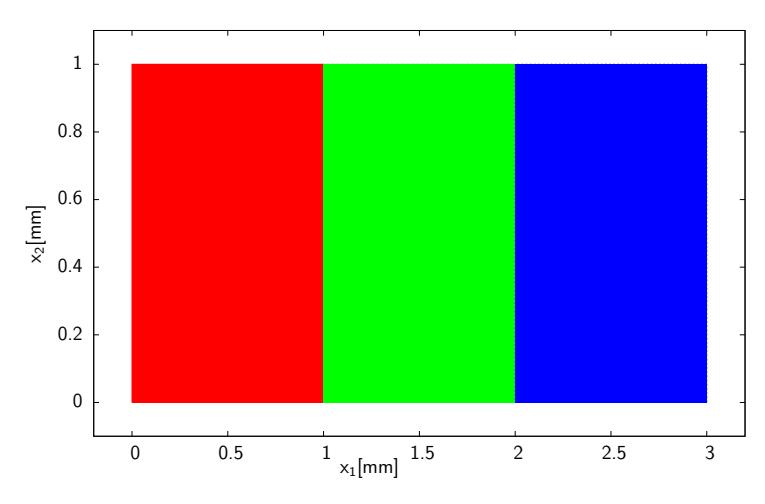

Figure 4: Simple example for temperature plot

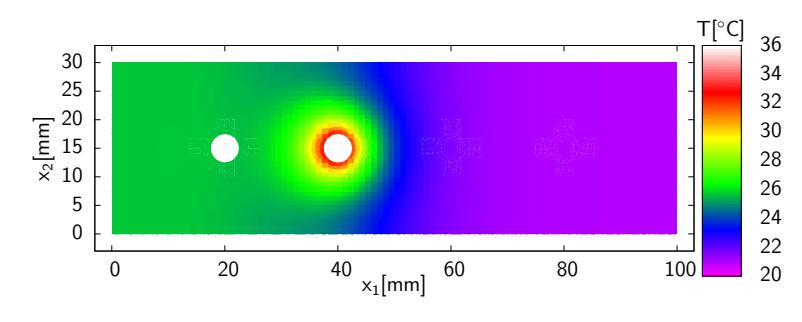

Figure 5: Example picture for temperature plot [Glä14]

## 6. Video creation (V4)

Especially for time dependent datas often a visualization with a video is one of the most impressive variants. In preparation of a video all the single frames must created. The so called 'frame rate' of a video is the number of pictures per second, values of 25 frames per second are normal. All this frames must generated with a script (e.g. perl) as picture files, for example in portable network graphics (png) format and named in a convention like frame-012345.png.

Then this frames can converted to a mp4-video with the help of ffmpeg by calling

```
ffmpeg -r 25 -f image2 -i upng/frame-%06d.png \
       -vcodec libx264 -crf 15 test.mp4
```
which creates a mp4 (h.264) format video which should play on the most platforms.

The given options to ffmpeg are in detail:

- -r 25 frame rate 25 frames per second
- -f image2 input data is a image sequence
- -i upng/frame-%06d.png input files are in subdir upng and named by framefollowed by a six digit number with leading zeros  $+$  extension .png
- -vcodec libx264 video coding is done with libx264, which produces a video in h.264 (known as mp4) format

-crf 15 a quality switch, small values means better quality, usual: 15-20

There are many more options and possible video formats which are useable with ffmpeg, for more details see www.ffmpeg.org.

## 7. Colormaps

In this section some examples of colormaps, used for the temperature plots are shown. The corresponding source code can be found in appendix B. In all cases a colormap is a function  $c : \mathbb{R} \to [0, 1]^3$ , mapping a given value T to an RGB-triplet  $[r(T), g(T), b(T)]^T$  with the one dimensional color mapping functions  $r, g, b$ 

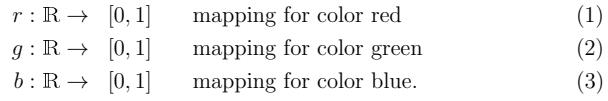

However, for using the whole color range, the first step for arbitrary values  $T \in \mathbb{R}$ is mapping these values to the interval [0, 1] which can be done after computing the boundary values  $T_{min}$  and  $T_{max}$  by an affin linear transformation

$$
\tilde{T} : [T_{min}, T_{max}] \to [0, 1]
$$

defined by

$$
\tilde{T}(T) := \frac{T - T_{min}}{T_{max} - T_{min}}.
$$

Then the correponding color can be computed by one of the color mapping functions, given in the next subsection with an example color bar. The source code can be found in appendix B, the usage of this functions is calling (my \$red, my \$green, my \$blue)=colmap XX(\$T) .